附件 2

## 2019 年度高新技术企业发展情况报表填报图示

高企年报填写统一在"高新技术企业认定管理工作网" (http://www.innocom.gov.cn/,以下简称高企网)进行, 全程网上办理,不用报送纸质资料。有两种填报方式,任选 一种即可:

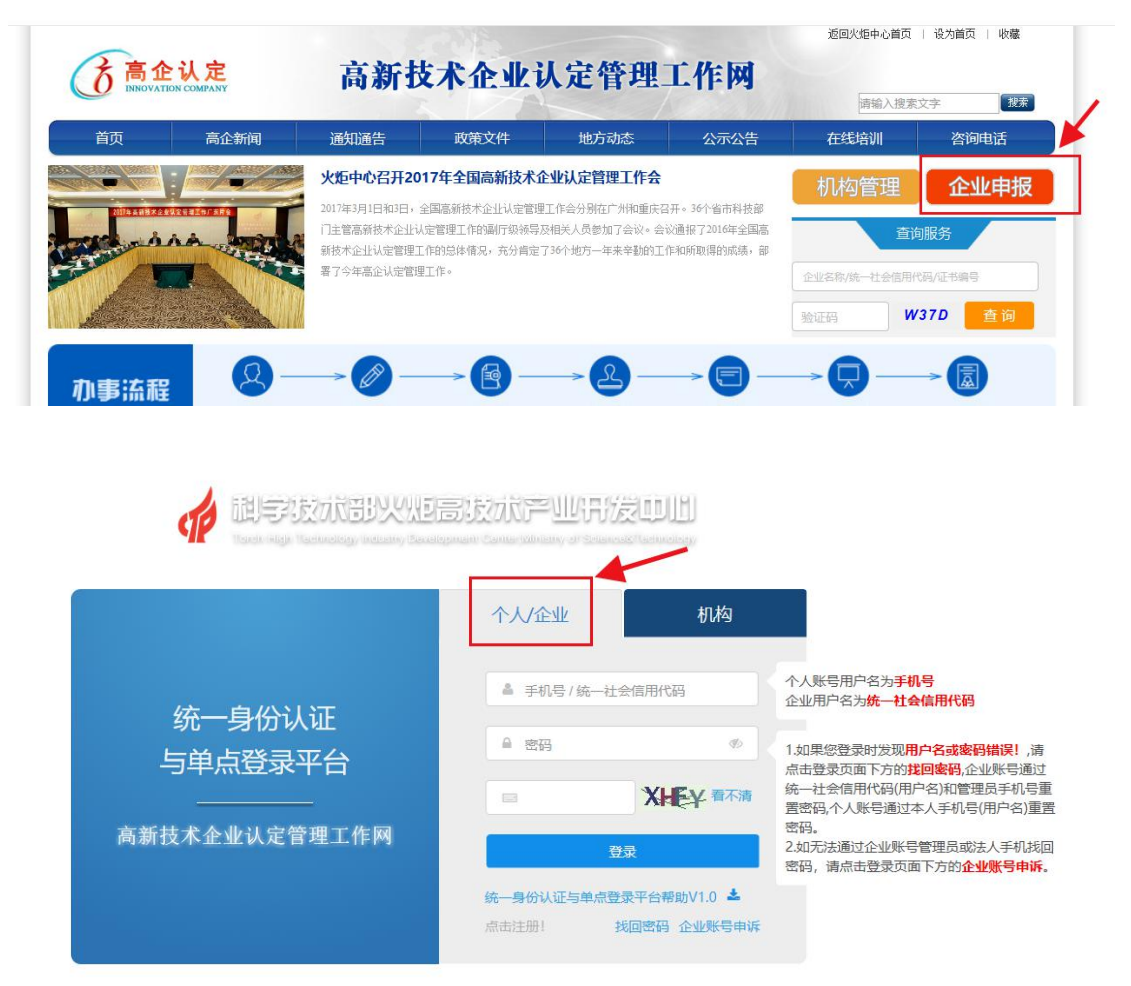

(1)数据导入。企业登录高企网填写"科技部火炬统 计调查企业统计年报表"时,选择"企业统计年报表&年度 高新技术企业发展情况报表(第10步)",填完年度高新 技术企业发展情况报表并提交即可,高企年报数据会自动导  $\lambda$ :

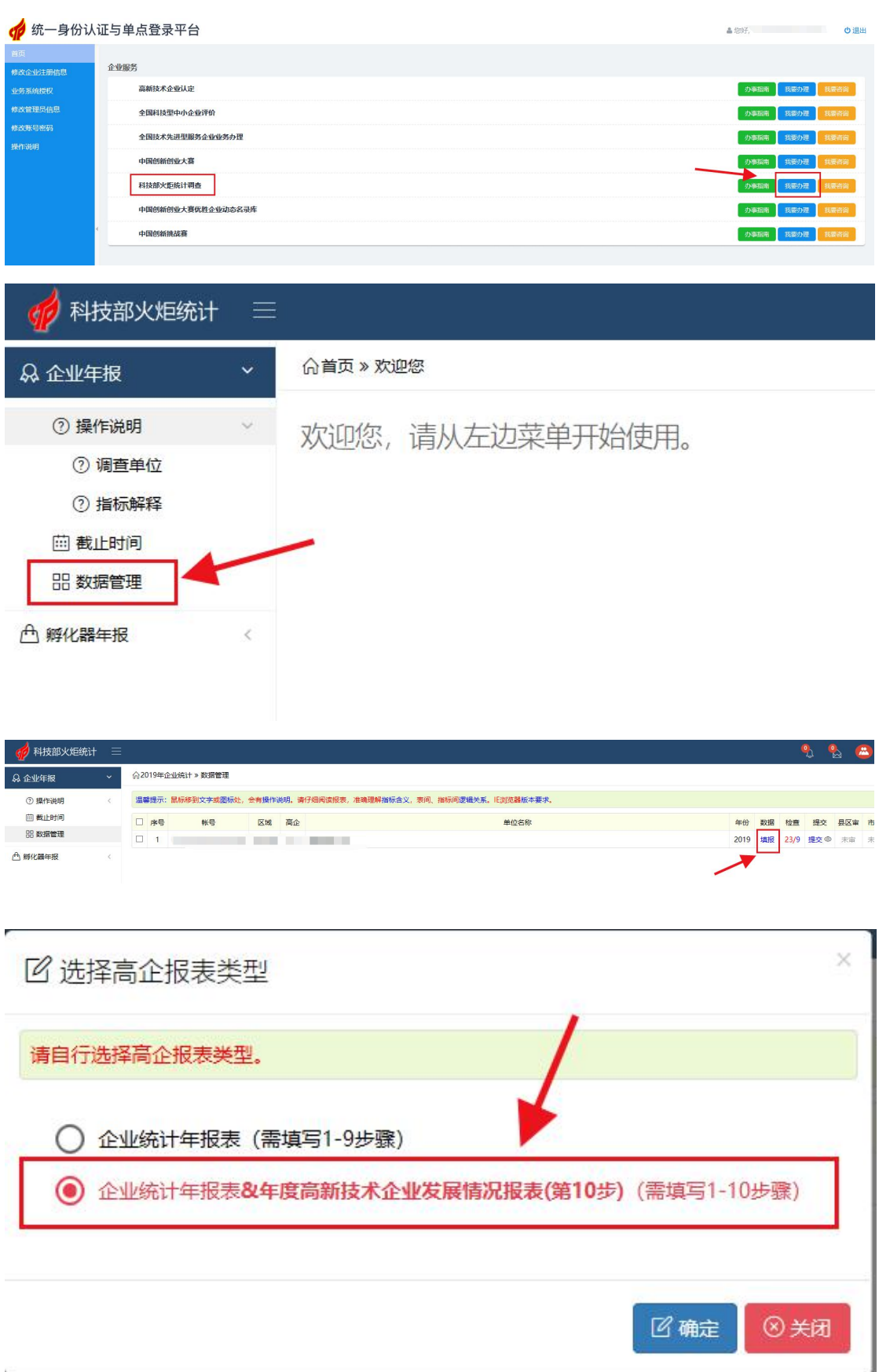

(2) 直接填写。企业登录高企网选择"高新技术企业 认定"-"我要办理",直接填写"度高新技术企业发展情 况报表"并提交。

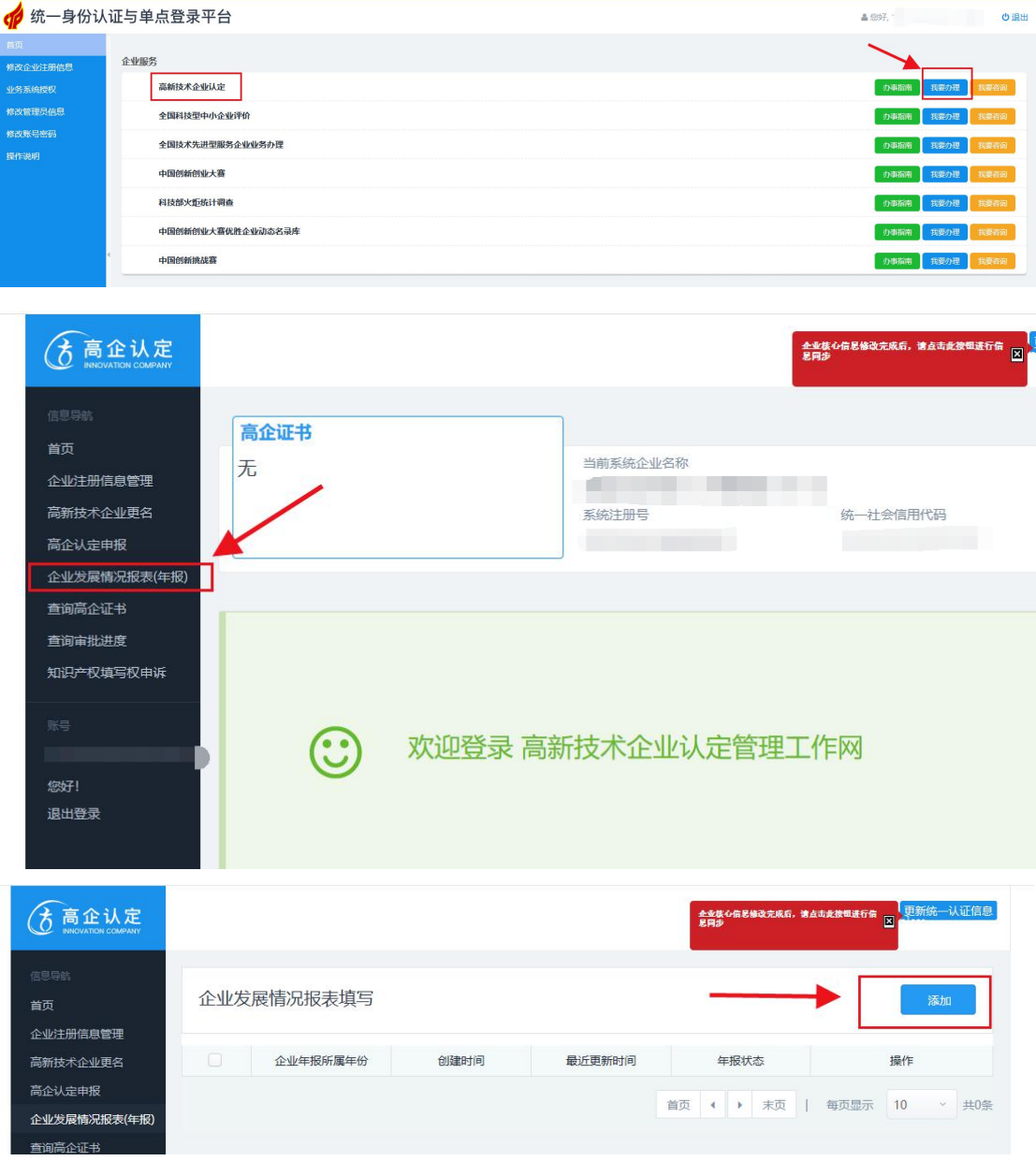